#### **BAB III**

#### **Perancangan Sistem**

#### **3.1 Analisis Sistem**

Pada penelitian kali ini akan menghasilkan sebuah program yang digunakan untuk membantu para pengambil keputusan dalam menentukan pemenang pelaksanaan tender proyek.

#### **3.1.1 Analsis Kebutuhan**

Dalam membangun sebuah Sistem Pendukung Keputusan Pemilihan Perusahaan Pemenang Tender Menggunakan Metode Simple Additive Weighting diperlukan perancangan sistem yang baik. Adapun hal-hal yang dibutuhkan dalam merancang dan membangun sistem tersebut adalah sebagai berikut :

- 1. Proses Seleksi
	- a. Seleksi Administrasi merupakan seleksi tahap awal.
	- b. Seleksi Unsur perusahaan merupakan seleksi tahap Akhir.
- 2. Input Sistem
	- a. Data Pekerjaan
	- b. Data Perusahaan
	- c. Data Kriteria Penilaian :
- Evaluasi kualifikasi tenaga ahli.
- Evaluasi pendekatan dan metodologi.
- Unsur pengalaman perusahaan.
- Harga penawaran.
- d. Sub Kriteria
	- a. Kualifikasi Tenaga Ahli
		- 1. Team Leader.
		- 2. Ahli Ekologi / Biologi Laut.
		- 3. Ahli Sosial Ekonomi Perikanan.
		- 4. Manajemen Sumberdaya Perikanan.
		- 5. Hidro Oceanografi.
		- 6. Tenaga Penyelam.
		- 7. Asisten Tenaga Penyelam.
	- b. Evaluasi Unsur Pendekatan dan Metodologi
		- 1. Pemahaman atas KAK.
		- 2. Kualitas metodologi.
		- 3. Hasil Kerja.
		- 4. Gagasan Baru yang diajukan.
	- c. Evaluasi Unsur Pengalaman
		- 1. Paket Pengalaman melaksanakan pekerjaan sejenis.
- 3. Paket pengalaman manajerial dan fasilitas utama.
- 4. Kepemilikan tenaga ahli tetap untuk melakukan pekerjaan sejenis.
- e. Bobot penilaian
	- $\bullet$  Evaluasi kualifikasi tenaga ahli = 60%.
	- $\bullet$  Evaluasi pendekatan dan metodologi = 20%.
	- $\bullet$  Unsur pengalaman perusahaan = 10%.
	- $\bullet$  Harga penawaran = 10%.
- 3. Output :

Daftar perusahaan pemenang tender.

### **3.1.2 Perangkat Lunak**

Adapun perangkat lunak (software) yang dibutuhkan dalam membangun sistem adalah sebagai berikut :

- 1. Windows 7 ultimate 64 bit sebagai sistem operasi.
- 2. IDE Netbeans 8.0.1
- 3. Xampp v3.1.0.3.1.0
- 4. SQLYog Enterprise
- 5. Dia
- 6. Rational Rose

#### **3.1.3 Perangkat Keras**

Adapun perangkat keras (hardware) yang dibutukan untuk membangun sistem adalah sebagai berikut :

- 1. 1 unit laptop acer seri v3-471G
- 2. Prosesor intel core i5-3210M 2.5 GHz with Turbo Bost up to 3.1 GHz.
- 3. Random Acces Memory (RAM) 4 GB DDR 3
- 4. Video Graphics Array (VGA) nVidia GEFORCE 630M 2GB.

#### **3.2 Perancangan Sistem**

Pada penelitian kali ini perancangan sistem menggunakan UML (*Unified Modelling Language*), yang merupakan metode pemodelan berorientasi obyek. Perancangan sistem pada penelitian kali ini meliputi relasi tabel, rancangan tabel, usecase diagram, sequence diagram, activity diagram, class diagram, dan perancangan form.

#### **3.2.1 Usecase Diagram**

Usecase diagram merupakan pemodelan yang menunjukan sebuah kegiatan atau aktivitas yang dilakukan oleh aktor pada sebuah sistem. Dalam sebuah sistem aktor bisa lebih dari satu tergantung dari kebutuhan sistem yang dibuat. Pada penelitian kali ini aktor dibagi menjadi dua yaitu panitia dan admin.

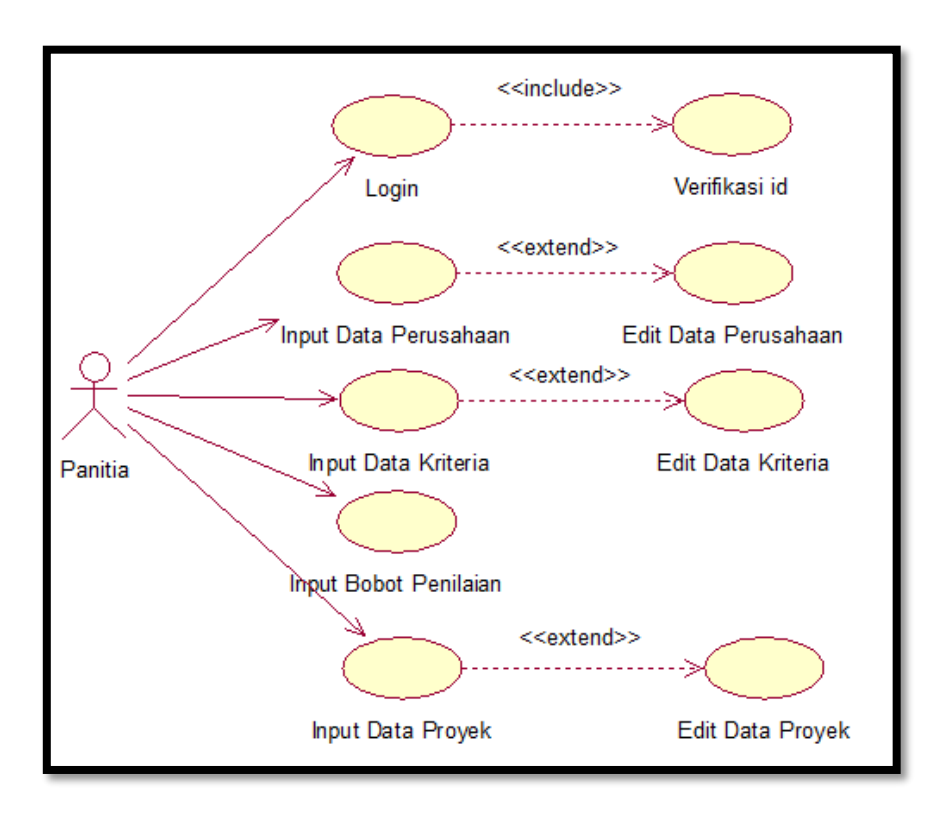

Gambar 3.1 Usecase diagram panitia

Gambar 3.1 diatas menggambarkan aktivitas dari aktor panitia dimana seorang panitia dapat melakukan berbagai aktivitas mulai login untuk masuk ke dalam sistem, memasukan data perusahaan dan mengedit data perusahaan, memasukan dan mengedit data kriteria penilaian terhadap perusahaan, memasukan bobot penilaian, serta memasukan dan mengedit data proyek atau pekerjaan yang akan di tender.

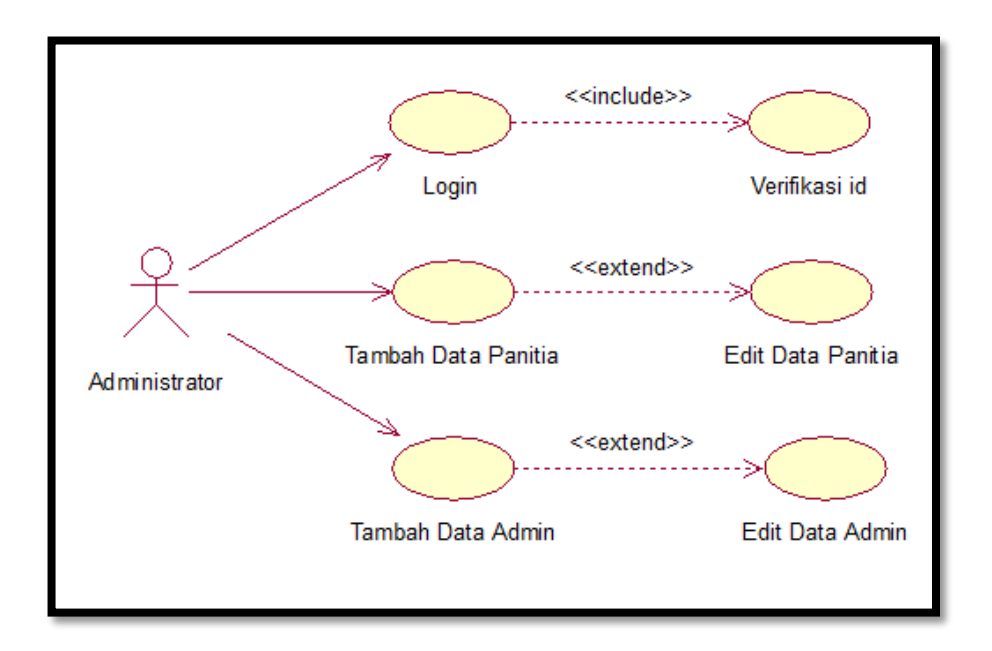

Gambar 3.2 Usecase diagram administrator

Gambar diatas merupakan usecase diagram dari administrator sistem. Dari gambar diatas dapat dilihat bahwa kegiatan atau aktivitas yang dilakukan oleh administrator sistem lebih sedikit dibandingkan dengan usecase diagram panitia.

Administrator memiliki tugas atau aktivitas yaitu login untuk masuk ke sistem, tambah data panitia dan edit data panitia, serta tambah data administrator dan edit data administrator.

#### **3.2.2 Class Diagram**

*Class diagram* merupakan himpunan obyek-obyek yang sejenis. Didalam class diagram sendiri ada banyak jenisnya namun pada penelitian kali ini class diagram yang digunakan dependensi.

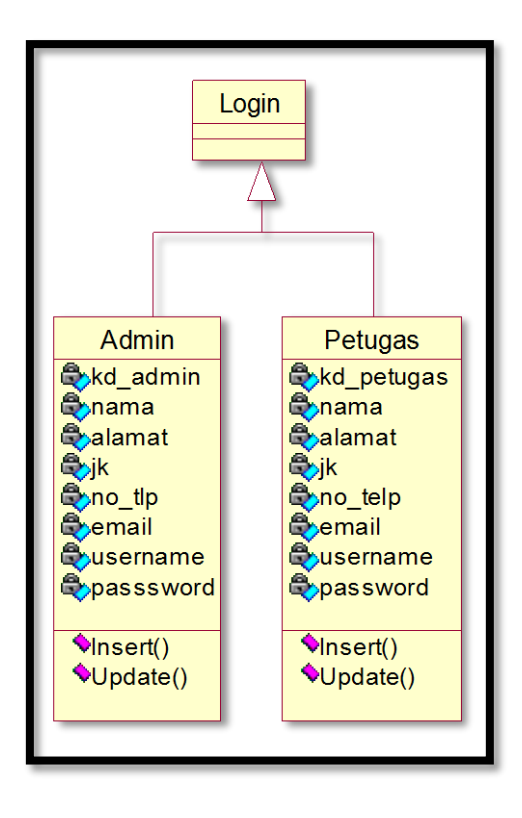

Gambar 3.3 Class diagram login

Pada kasus yang diangkat pada penelitian kali ini login dibagi menjadi dua bagian yaitu admin dan petugas. Admin dan petugas memiliki operasi yang sama yaitu *insert,* dan *delete.*  Yang membedakan antara admin dan petugas adalah cakupan tugas dimana petugas memiliki lebih banyak tugas dibandingkan dengan admin.

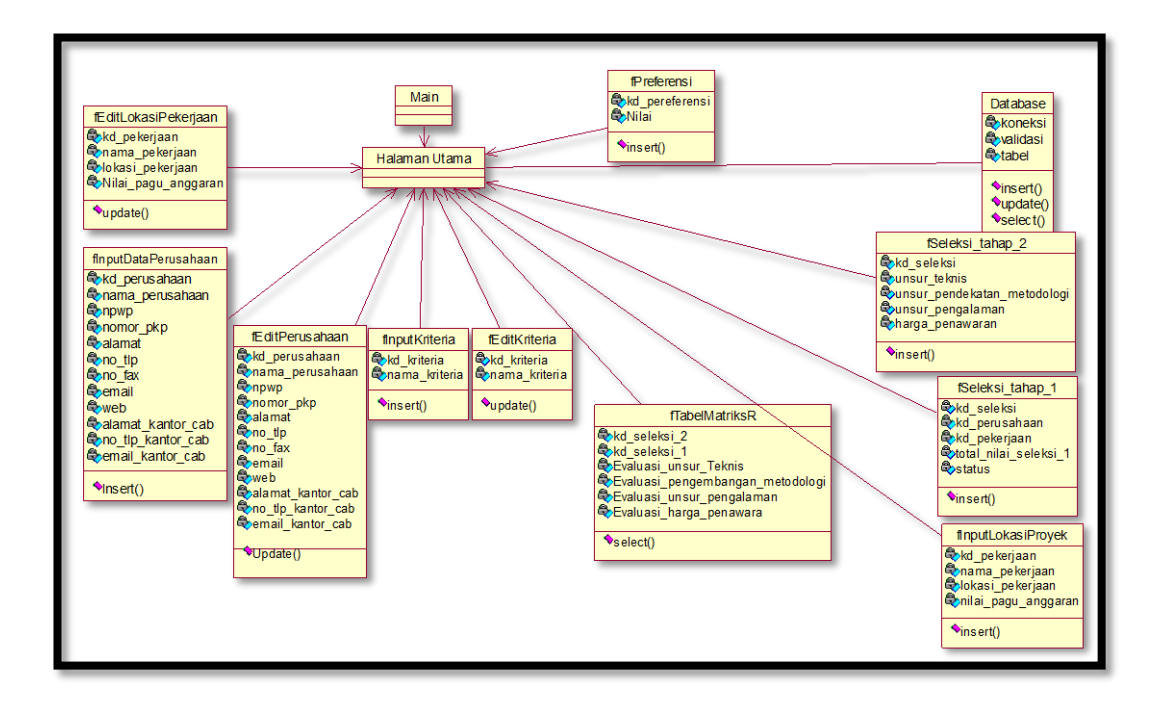

Gambar 3.4 Class diagram halaman utama

Gambar 3.4 diatas merupakan dependensi dari halaman utama. Halaman utama terhubung dengan beberapa form antara lain form fInputDataPerusahaan, form fEditPerusahaan, form fInputKriteria, form fEditKriteria, form fInputLokasiProyek, form fSeleksi\_tahap\_1, dan form fSeleksi\_tahap\_2.

### **3.2.3 Sequence Diagram**

Sequence diagram ialah sebuah pemodelan yang menggambarkan interkasi antar obyek dengan obyek yang lain pada sebuah sistem.

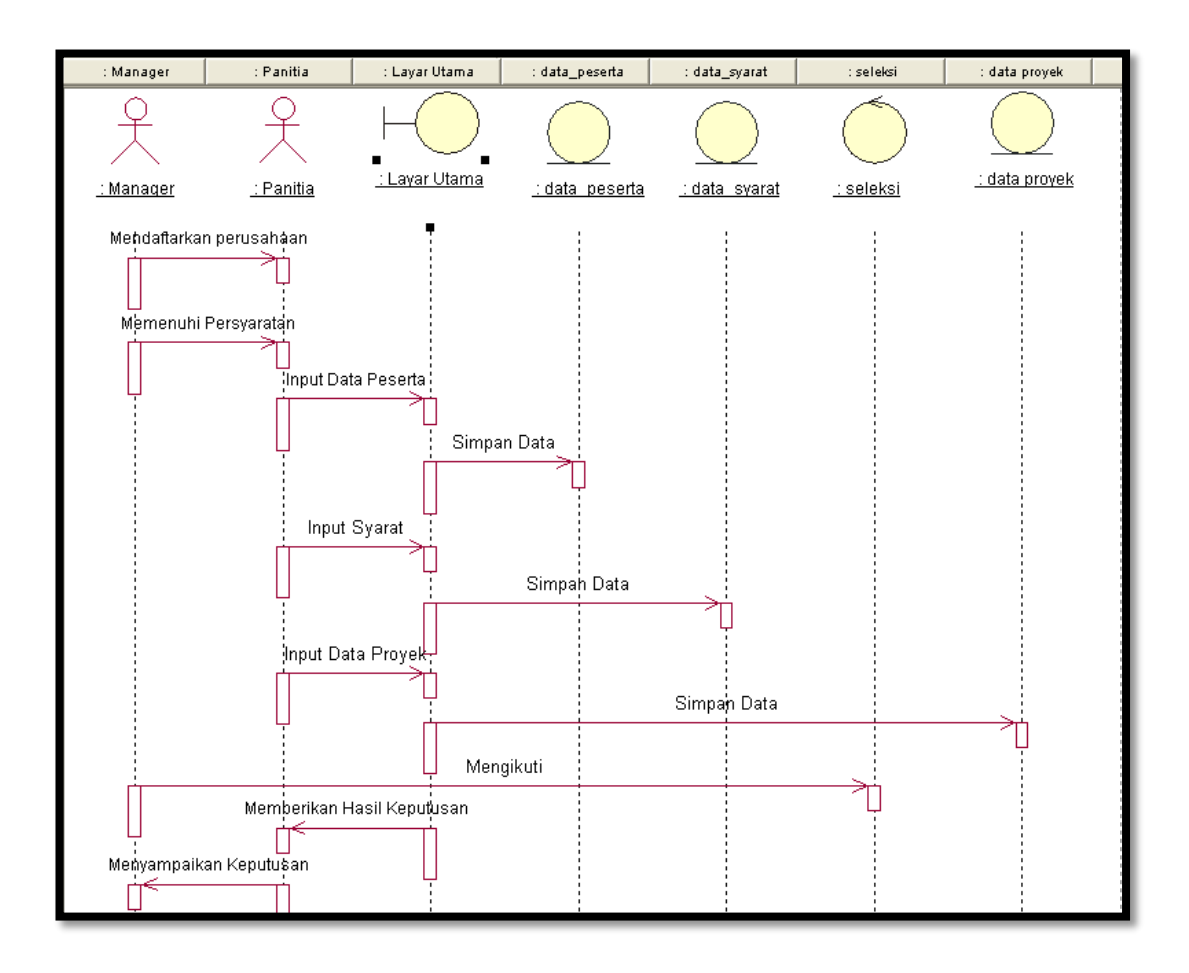

Gambar 3.5 Sequence Diagram

Gambar diatas menjelaskan tentang interaksi antar obyek satu dengan yang lain. Pada gambar tersebut dapat dilihat mulai dari pendaftaran hingga menerima hasil keputusan. Aktor manager terlebih dahulu mendaftar dan memenuhi persyaratan yang diserahkan kepada aktor panitia. Setelah mendaftar aktor panitia akan menginputkan data perusahaan pada layar utama sistem. Dari layar utama sistem data tersebut disimpan dalam database yaitu pada tabel perusahaan. Selain menyimpan data perusahan aktor panitia juga menginputkan data persyaratan

yang diajukan oleh manager ke layar utama sistem. Setelah diinputkan data persyaratan tersebut lalu disimpan dalam database. Aktor panitia juga berhak memasukan data pekerjaan kelayar utama sistem dan lalu menyimpan di dalam sebuah database. Setelah semua disimpan maka manager yang mendaftarkan perusahaannya akan mengikuti tahap seleksi. Sistem akan mengolah seluruh data yang telah dimasukan oleh panitia untuk mencari keputusan yang mana yang akan dipilih. Sistem akan menyampaikan hasil akhir dan panitia yang akan memilih dan memberikan keputusan pemenang. Kemudian manager akan menerima hasil keputusan. Apabila manager perusahaan tidak sepakat dengan hasil keputusan akan diberikan penjelasan oleh petugas dan atau bisa dilakukan proses seleksi kembali.

#### **3.2.4 Aktivity Diagram**

Aktivity diagram merupakan pemodelan yang menggambarkan alur kerja dari sebuah sistem. Pada penelitian kali ini aktivity diagram dibagi menajdi dua yaitu aktivity pendaftaran dan aktivity lelang.

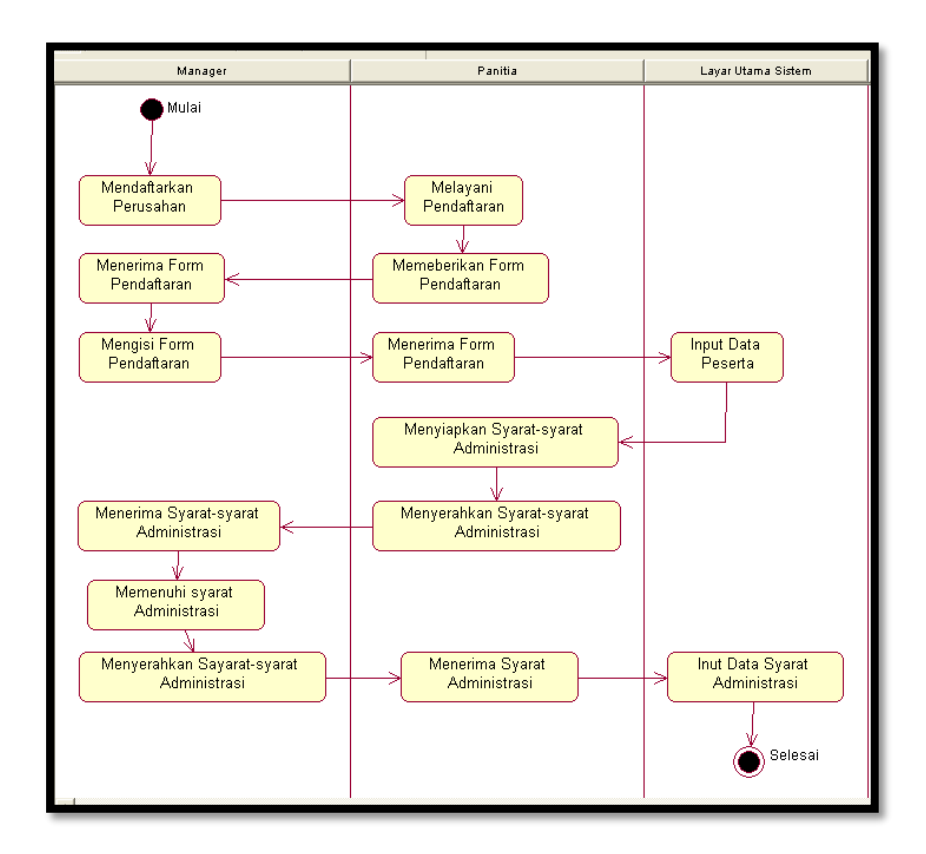

Gambar 3.6 Aktivity diagram pendaftaran

Gambar diatas menunjukan proses atau kegiatan pendaftaran. Pada gambar diatas terdapat tiga timeline yaitu Manager, Panitia, dan layar utama sistem. Dimulai dari manager mendaftarkan perusahaan kepada panitia tender, lalu panitia akan melayani pendaftaran dengan memberikan formulir pendaftaran kepada manager. Setelah itu manager akan mengisi form pendaftaraan lalu dan menyerahkan kepada petugas. Petugas akan menerima data tersebut lalu menginputkan data perusahaan di layar utama sistem. Setelah menginputkan data, petugas akan menyiapkan dan menyerahkan syarat-syarat administrasi yang harus dipenuhi oleh manager. Kemudian manager menerima syarat yang diberikan lalu memenuhi syarat tersebut. Jika data telah terpenuhi makan manager akan menyerahkan dokumen kepada petugas. Petugas akan menerima lalu menginputkan data tersebut di layar utama sistem kemudian selesai.

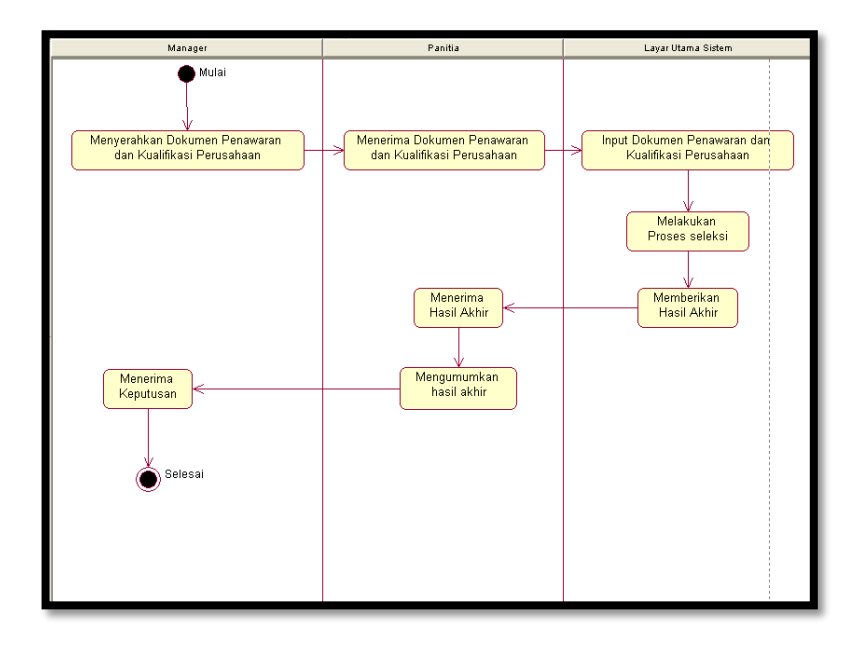

Gambar 3.7 Aktivity diagram seleksi

Gambar 3.7 diatas menggambarkan prosedur pelaksanaan seleksi pada sistem yang akan dibangun. Dimulai dari manager yang menyerahkan dokumen pendawaran dan data kualifikasi perusahaan kepada panitia. Panitia menerima dokumen tersebut lalu menginputkan data ke layar utama sistem. Sistem akan melakukan seleksi dan memberikan keputusan atau hasil akhir. Petugas menerima hasil akhir dari sistem lalu mengambil keputusan dan mengumumkan keputusan tersebut. Manager akan menerima keputusan kemudian selesai.

#### **3.3 Perancangan Basis Data**

### **3.3.1 Relasi Tabel**

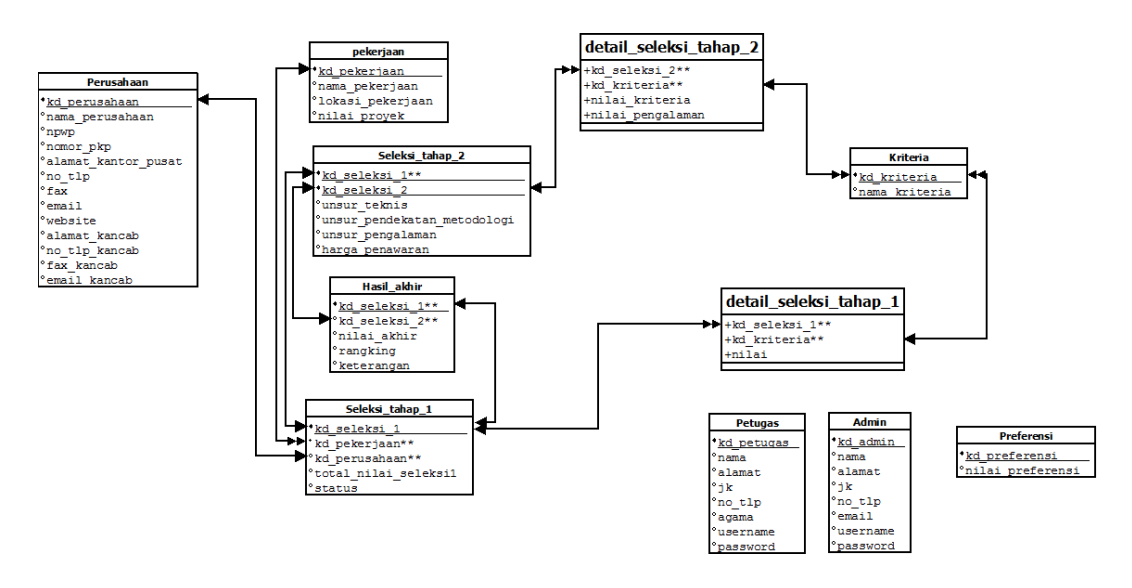

Gambar 3.8 Relasi Tabel

Pada sistem yang dibuat menggunakan sebelas tabel. Tabeltabel tersebut terdiri dari tabel perusahaan, pekerjaan, seleksi tahap 1, seleksi tahap 2, detail seleksi tahap1, detail seleksi tahap 2, kriteria, preferensi, hasil akhir, petugas, dan Admin.

Pada gambar diatas menunjukan hubungan antar tabel dimana hubungan antar tabel diatas di bagi mejadi dua jenis yaitu *one to many* dan *one to one*.

# **3.3.2 Perancangan Tabel**

Sistem pendukung keputusan pemilihan perusahaan pemenang tender memerlukan tabel dengan deskripsi sebagai berikut :

## **3.3.2.1 Tabel Perusahaan**

Nama tabel :Perusahaan

Primary key : Kd\_perusahaan

Fungsi : Menyimpan data perusahaan

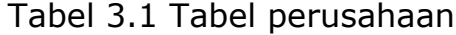

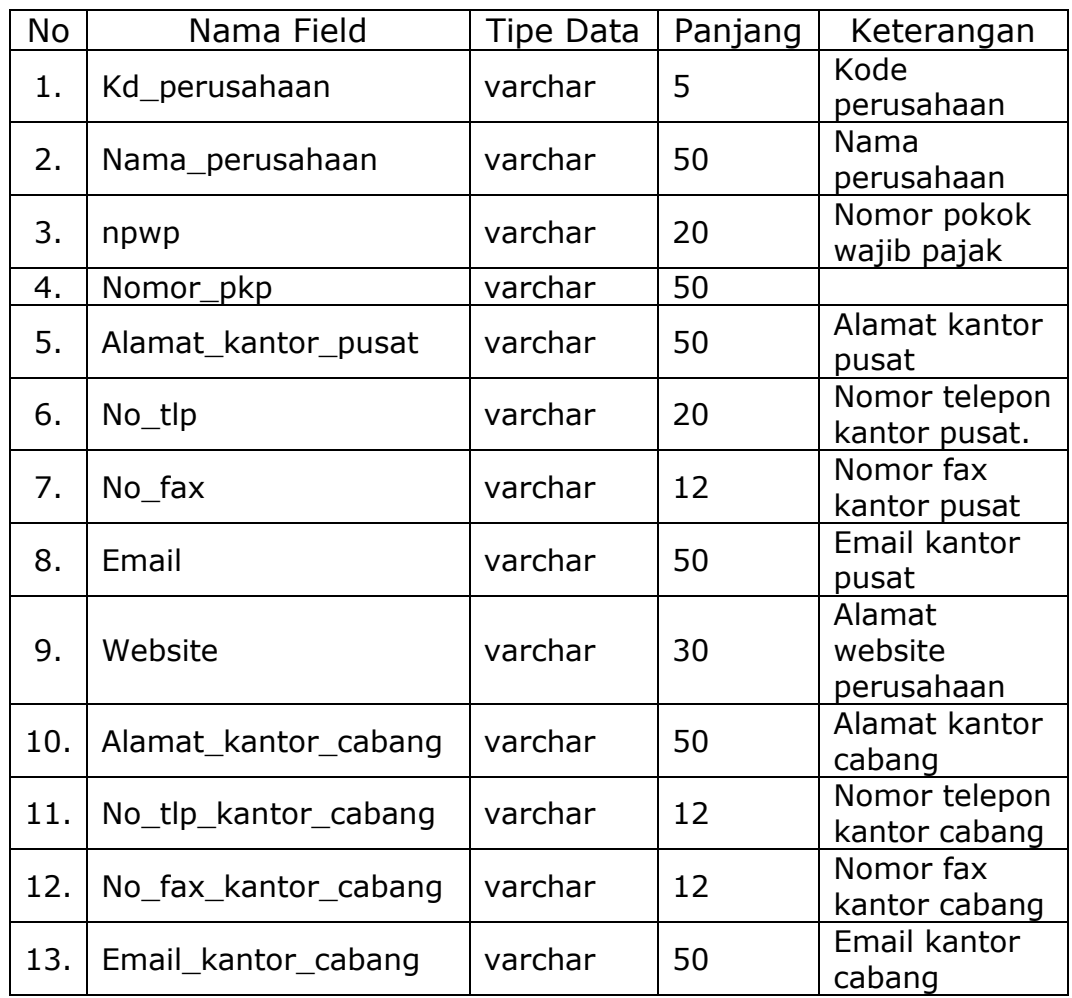

# **3.3.2.2 Tabel Preferensi**

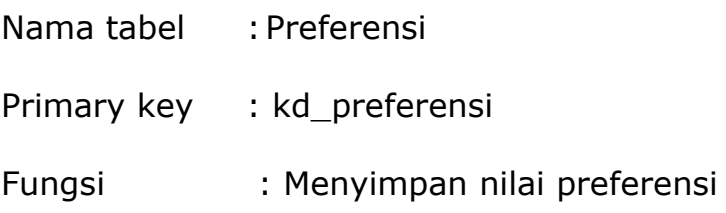

## Tabel 3.2 Tabel Preferensi

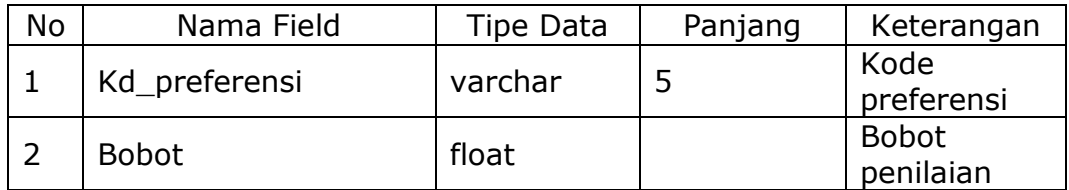

## **3.3.2.3 Tabel Kriteria**

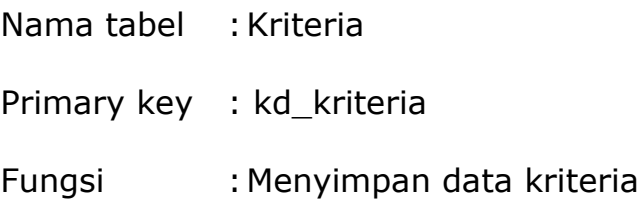

### Tabel 3.3 Tabel kriteria

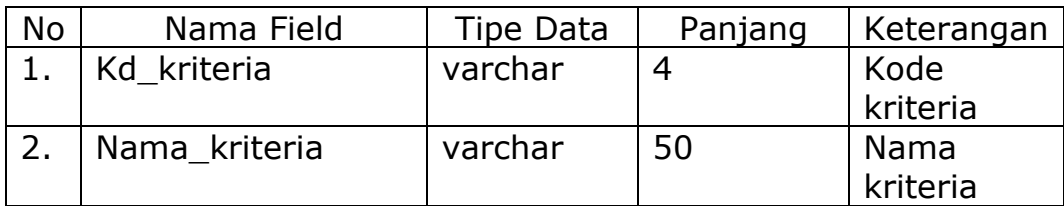

# **3.3.2.4 Tabel Pekerjaan**

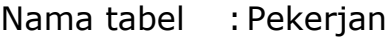

Primary key : kd\_pekerjaan

Fungsi : Menyimpan informasi tentang pekerjaan.

Tabel 3.4 Tabel Pekerjaan

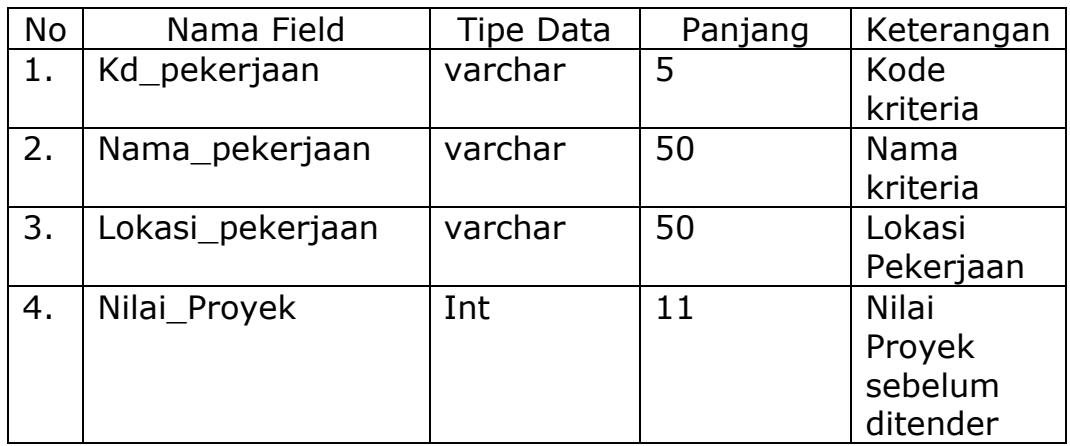

# **3.3.2.5 Tabel seleksi tahap 1**

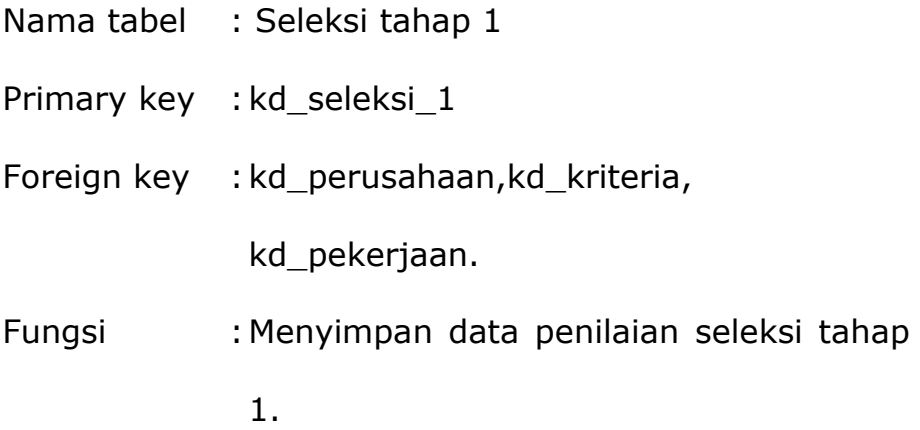

Tabel 3.5 Tabel seleksi tahap 1

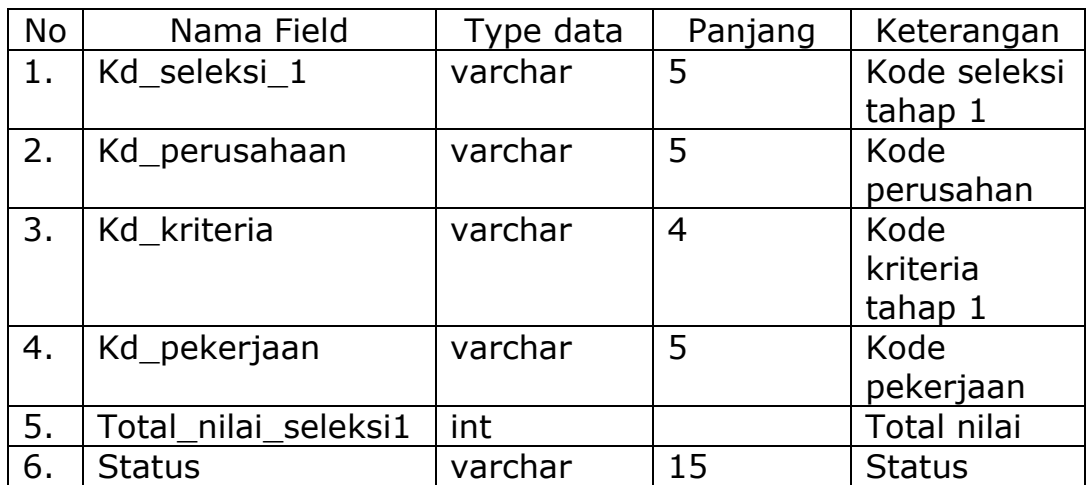

### **3.3.2.6 Tabel Seleksi Tahap 2**

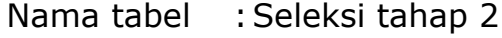

Primary key : kd\_seleksi\_2

Foreign key : kd\_seleksi\_1

Fungsi :Menyimpan data penilaian seleksi akhir

yaitu seleksi kualifikasi perusahaan.

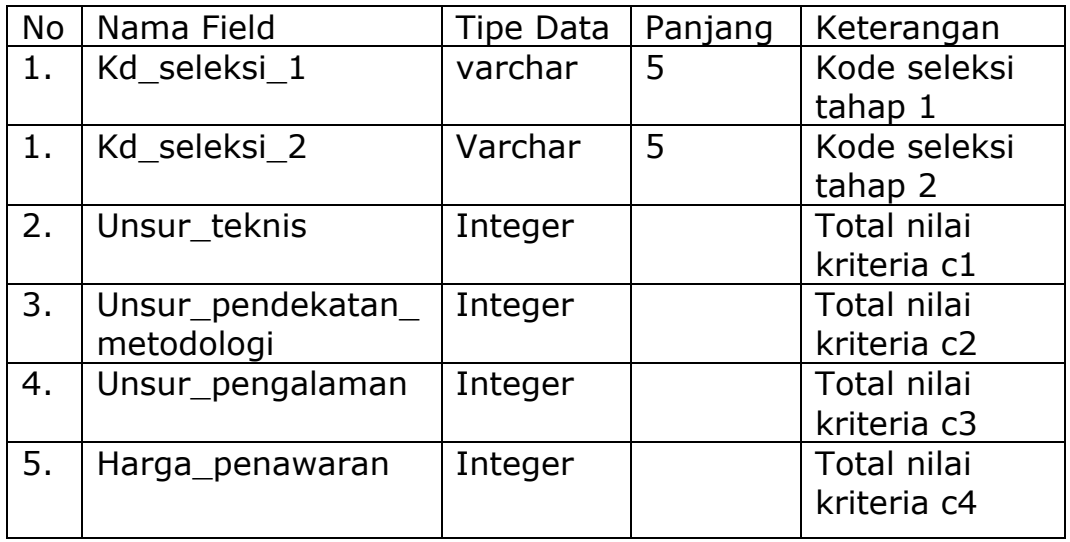

Tabel 3.6 Tabel seleksi tahap 2

### **3.3.2.7 Tabel Detail Seleksi Tahap 1**

- Nama tabel :Detail seleksi tahap 1
- Foreign key : kd\_seleksi\_1,kd\_kriteria
- Fungsi :Menyimpan data penilaian dari setiap

kriteria pada seleksi tahap 1.

| No | Nama Field   | Type Data | Panjang | Keterangan   |
|----|--------------|-----------|---------|--------------|
|    | Kd seleksi 1 | varchar   | 5       | Kode         |
|    |              |           |         | seleksi      |
|    | Kd kriteria  | varchar   |         | Kode         |
|    |              |           |         | kriteria     |
|    | nilai        | integer   |         | <b>Nilai</b> |
|    |              |           |         | kriteria     |

Tabel 3.7 Tabel detail\_seleksi\_tahap\_1

# **3.3.2.8 Tabel Detail Seleksi Tahap 2**

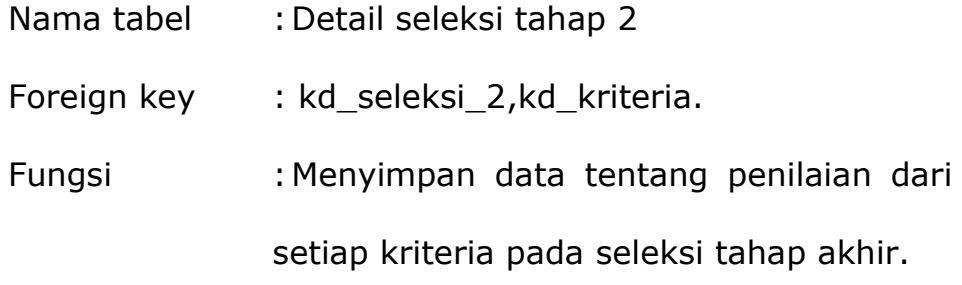

Tabel 3.8 Tabel detail\_seleksi\_tahap\_2

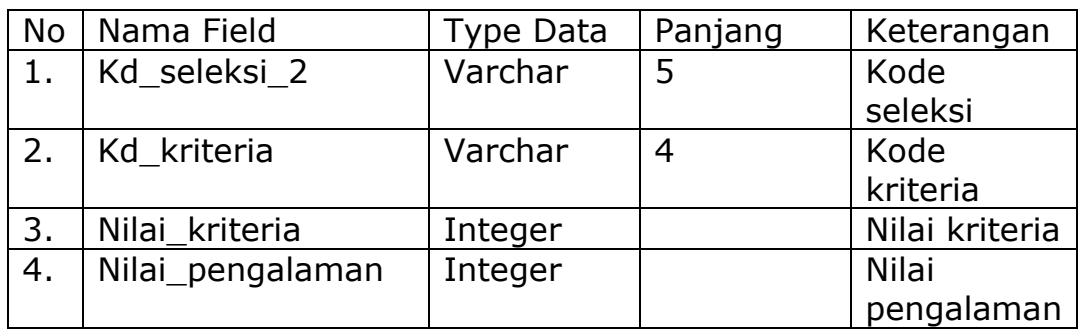

# **3.3.2.9 Tabel Hasil Akhir**

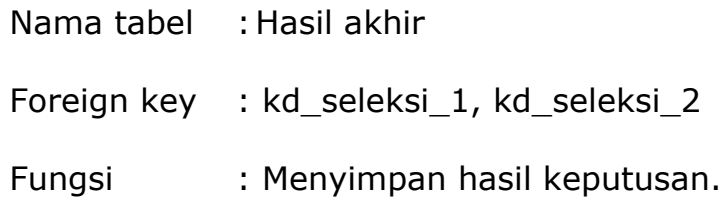

Tabel 3.9 Tabel hasil\_akhir

| No | Nama Field   | Type Data | Panjang | Keterangan  |
|----|--------------|-----------|---------|-------------|
| 1. | Kd seleksi 1 | varchar   | 5       | Kode        |
|    |              |           |         | seleksi     |
|    |              |           |         | tahap 1     |
| 2. | Kd seleksi 2 | varchar   | 5       | Kode        |
|    |              |           |         | seleksi     |
|    |              |           |         | tahap 2     |
| 3. | Nilai akhir  | Float     |         | Nilai Akhir |
| 4. | Rangking     | Int       |         | Rangking    |
|    |              |           |         | perusahaan  |
| 5. | Keterangan   | varchar   | 10      | Keterangan  |

# **3.3.2.10 Tabel Petugas**

Nama tabel : Petugas

Primary key : kd\_petugas

Fungsi :Menyimpan data petugas atau panitia.

Tabel 3.10 Tabel petugas

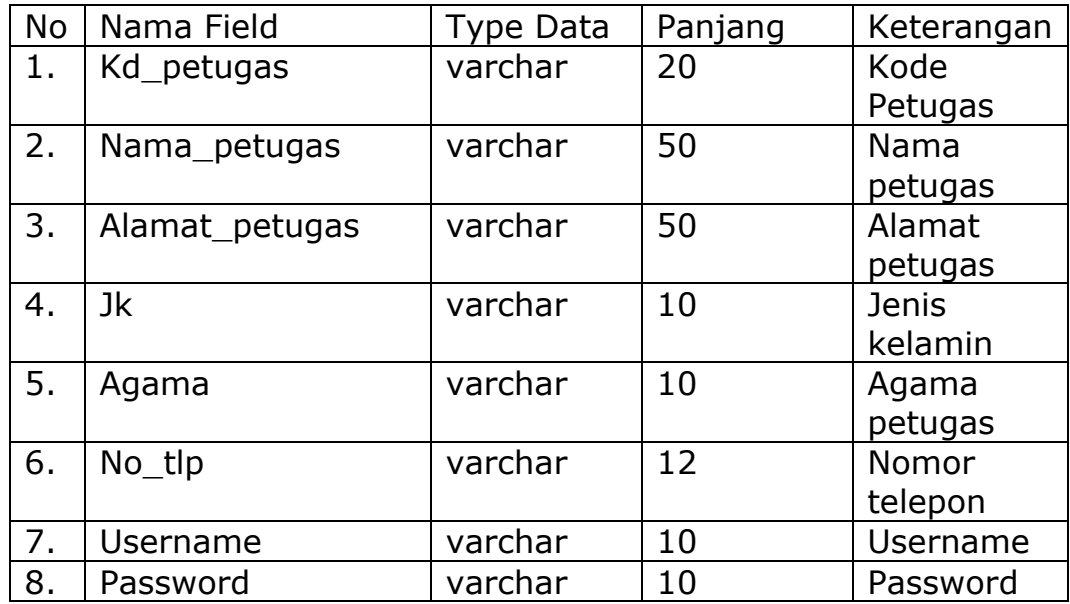

## **3.3.2.11 Tabel Admin**

Nama tabel :Admin

Primary key : kd\_admin

Fungsi : Menyimpan data administrator sistem.

Tabel 3.11 Tabel admin

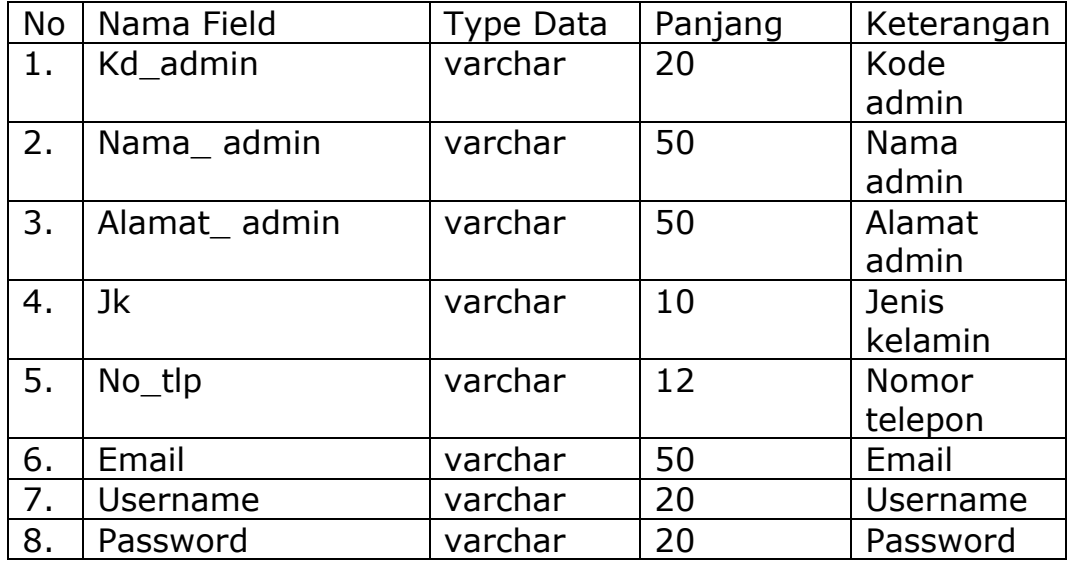

# **3.4 Perancangan Interface**

Pada perancangan interface interface kali ini adalah perancangan atau gambaran secara umum tentang bentukbentuk form pada program yang akan dibangun.

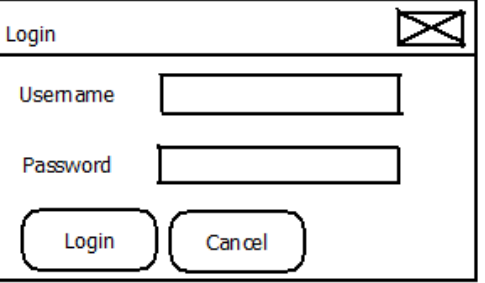

Gambar 3.9 Form login

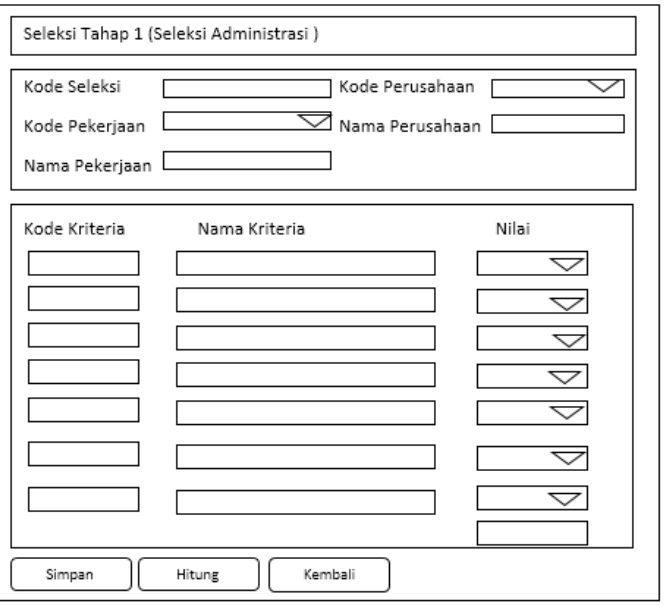

Gambar 3.10 Halaman Seleksi Tahap 1

Gambar diatas merupakan gambar halaman seleksi tahap

1. Pada halaman tersebut terdiri dari beberapa komponen diantaranya adalah label, panel, button, textfield dan combobox.

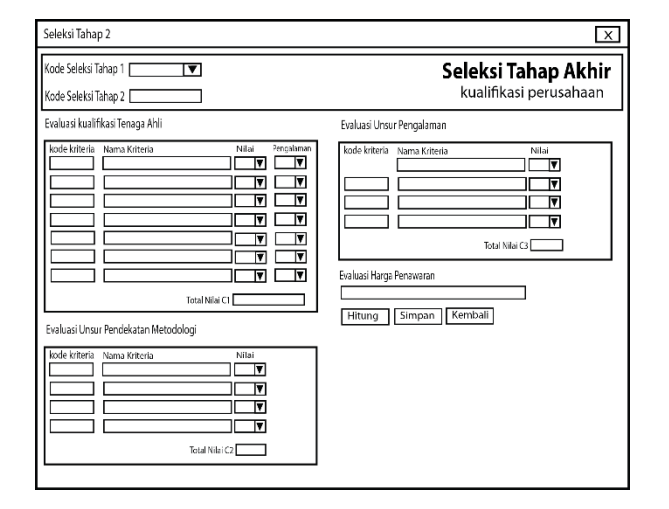

Gambar 3.11 Halaman seleksi tahap 2

Gambar diatas merupakan halaman seleksi tahap 2 dimana komponen yang dibutuhkan pada halaman tersebut adalah terdiri dari panel, label, textfield, combobox dan button.

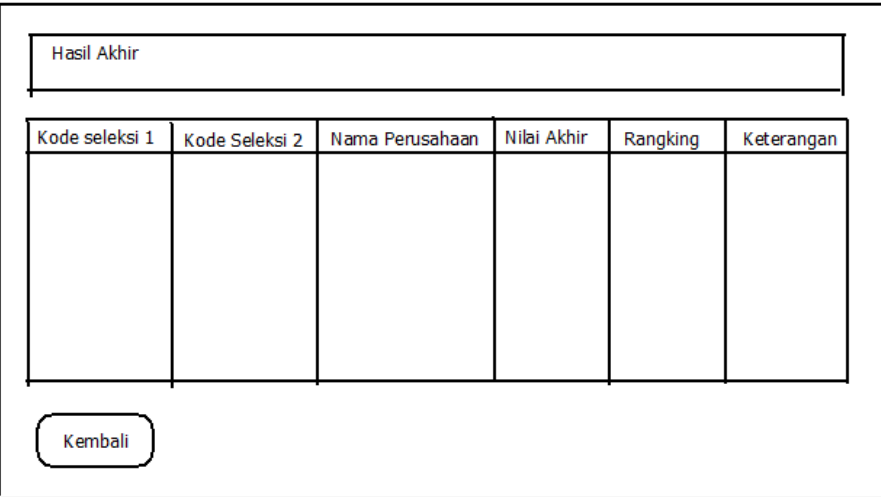

### Gambar 3.12 Hasil Akhir

Gambar 3.14 diatas merupakan hasil akhir dari program yang dibuat. Informasi yang disajikan pada hasil akhir program ialah kode seleksi dari tabel seleksi tahap 1, nama perusahaan dari tabel perusahaan, nilai akhir dari tabel hasil\_akhir dimana nilai tersebut diperoleh dari hasil perhitungan, dan rangking dari tabel hasil\_akhir. Informasi yang ditampilkan diurutkan berdasarkan nilai\_akhir mulai dari yang terbesar sampai yang terkecil.